# Evaluating project status 1st time

1) Select status from the list for each criteria

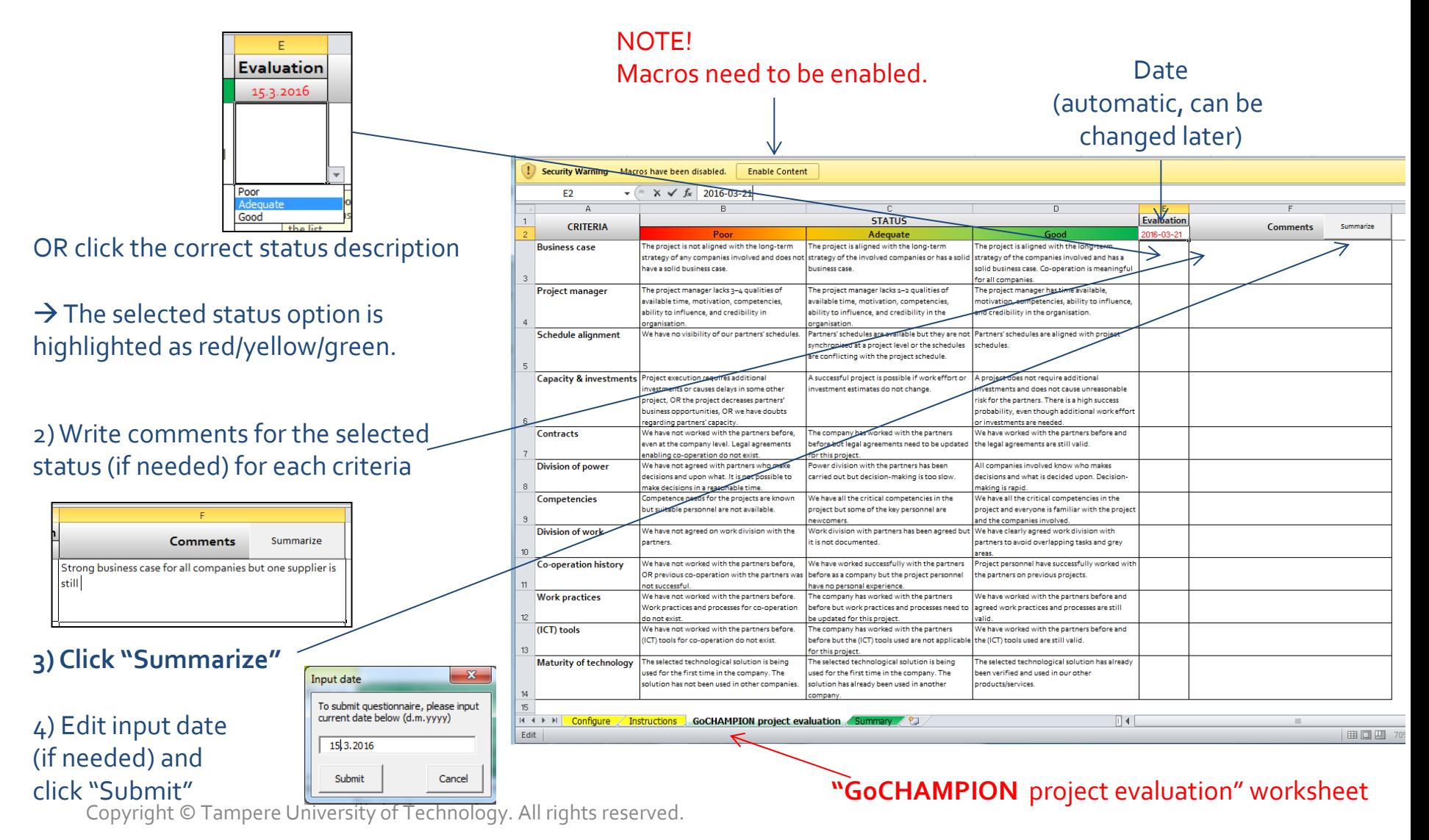

### Status summary

#### **Status summary consists of all evaluation data.**

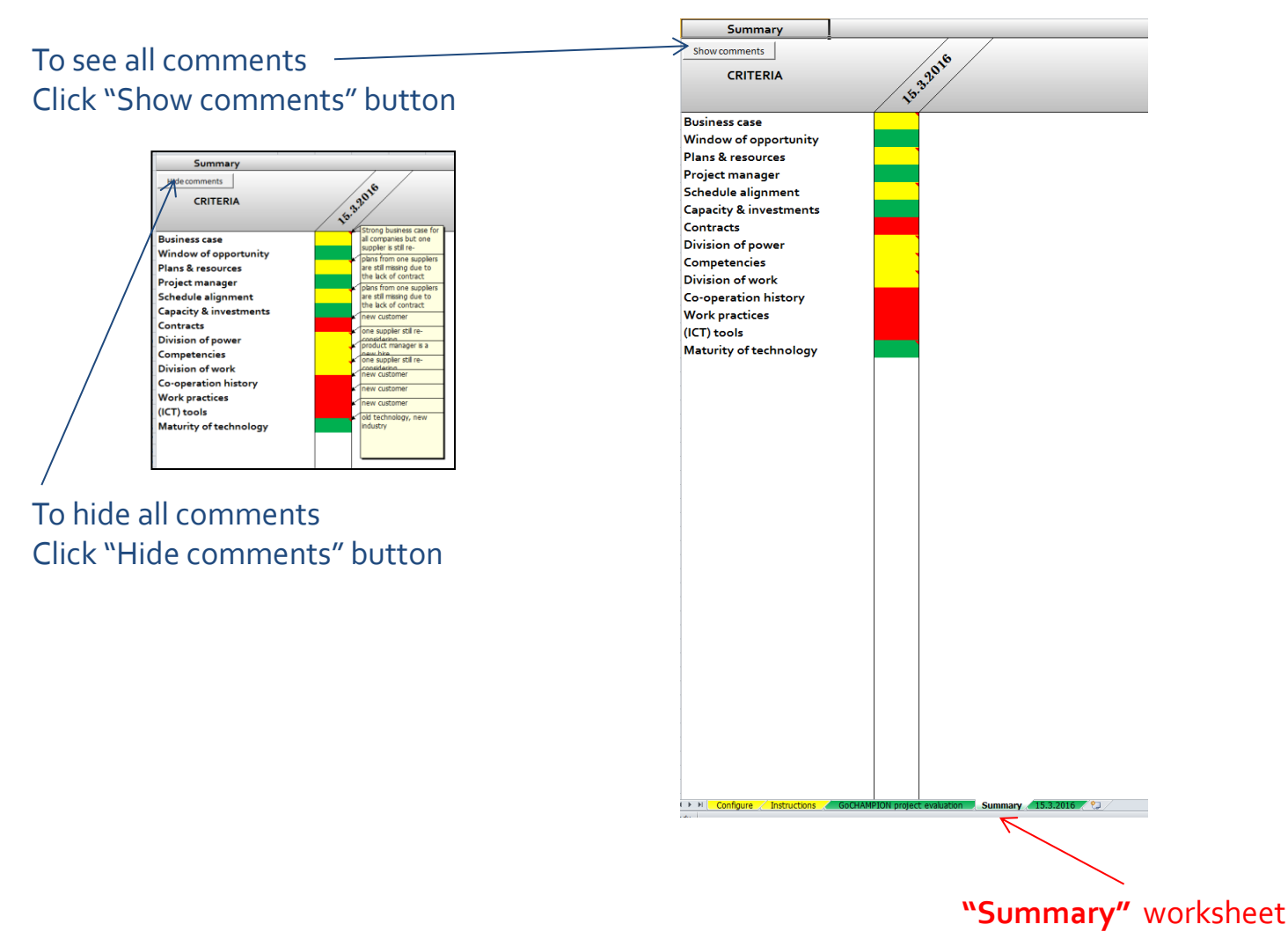

Copyright © Tampere University of Technology. All rights reserved.

### Evaluation data

#### **All evaluation data is saved in separate worksheets (if "Summarize" function is used in evaluation worksheet)**

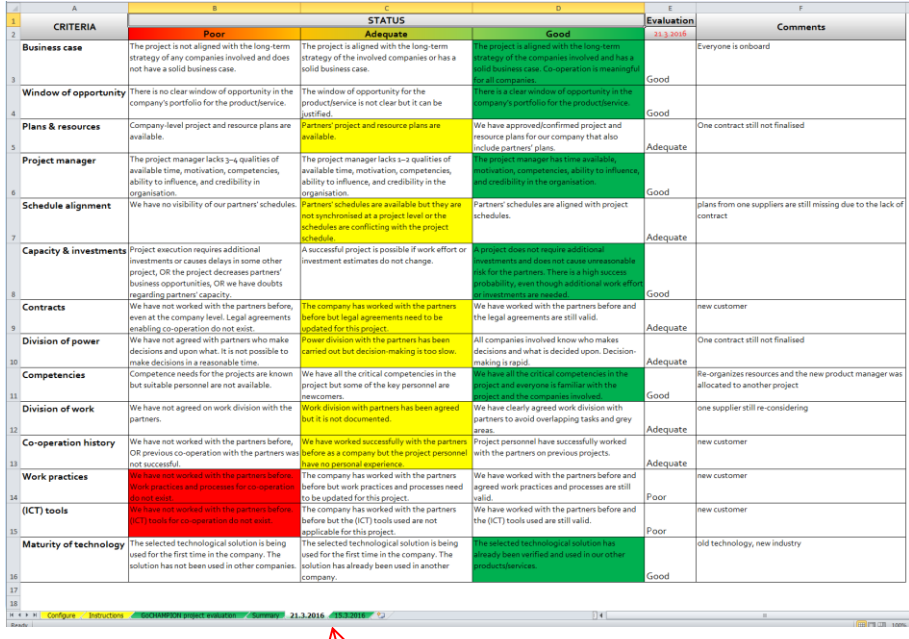

**Evaluation date specific** worksheet (oldest evaluation is on the right)

Copyright © Tampere University of Technology. All rights reserved.

## Re-evaluating project status

**Re-evaluating the project status is done re-selecting the status and re-writing the comments.** 

#### 1) Enable macros

2) Select status from the list for each criteria

3) Write comments for the selected status (if needed) for each criteria

**4) Click "Summarize"**

5) Edit input date (if needed) and click "Submit"

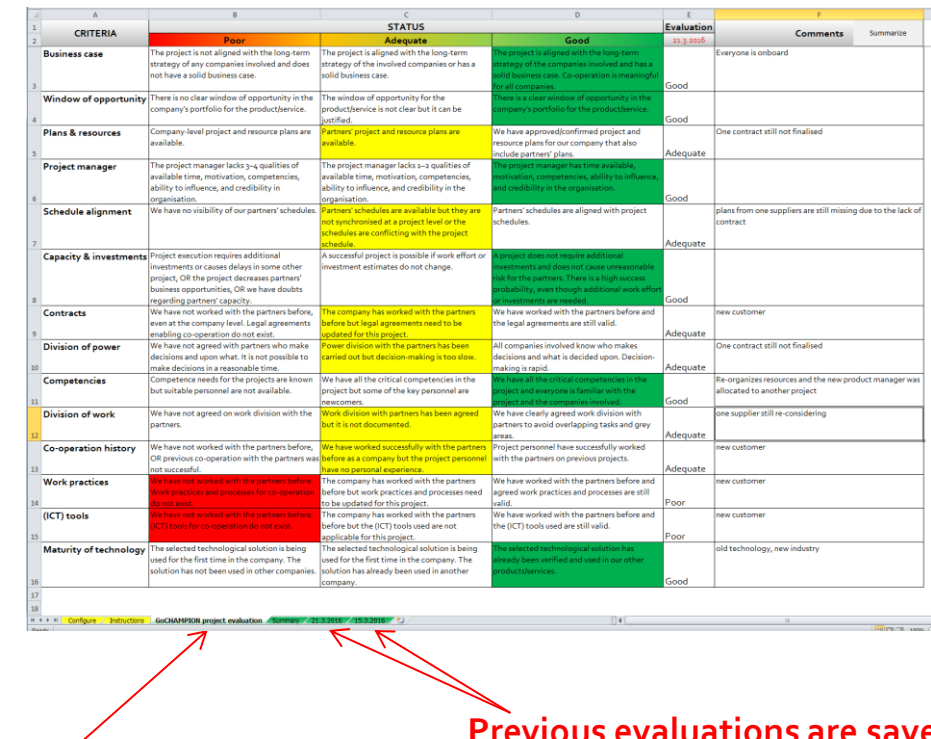

#### **"GoCHAMPION** project evaluation" worksheet

**Previous evaluations are saved as separate worksheets**

## Editing success criteria

**Please note, that editing the success criteria will remove all previous evaluation data.**

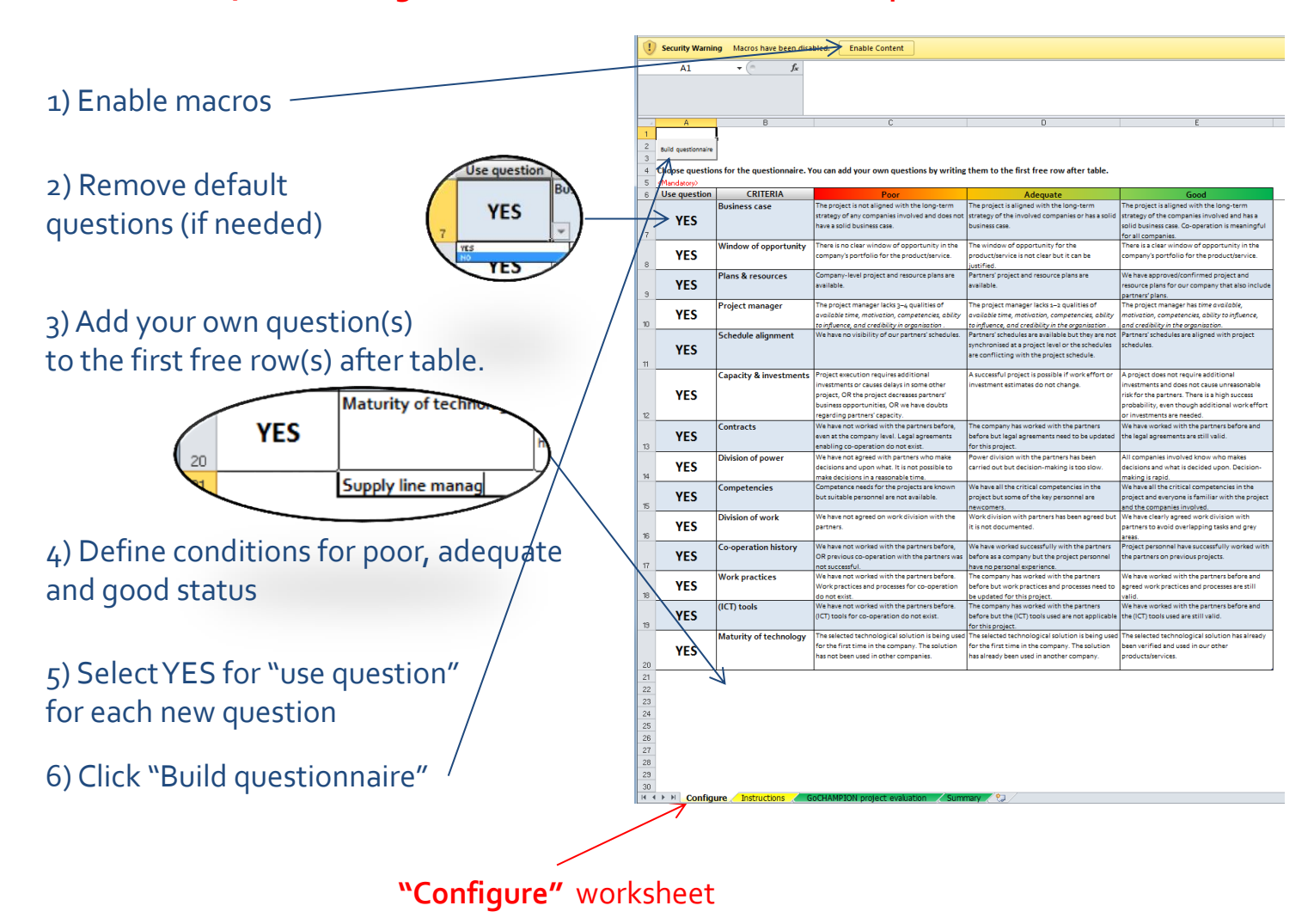

Copyright © Tampere University of Technology. All rights reserved.